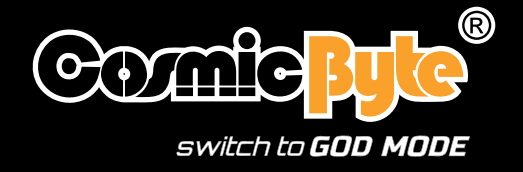

# OUPGRADED O

# **WIRED GAMING MOUSE ORCUS**

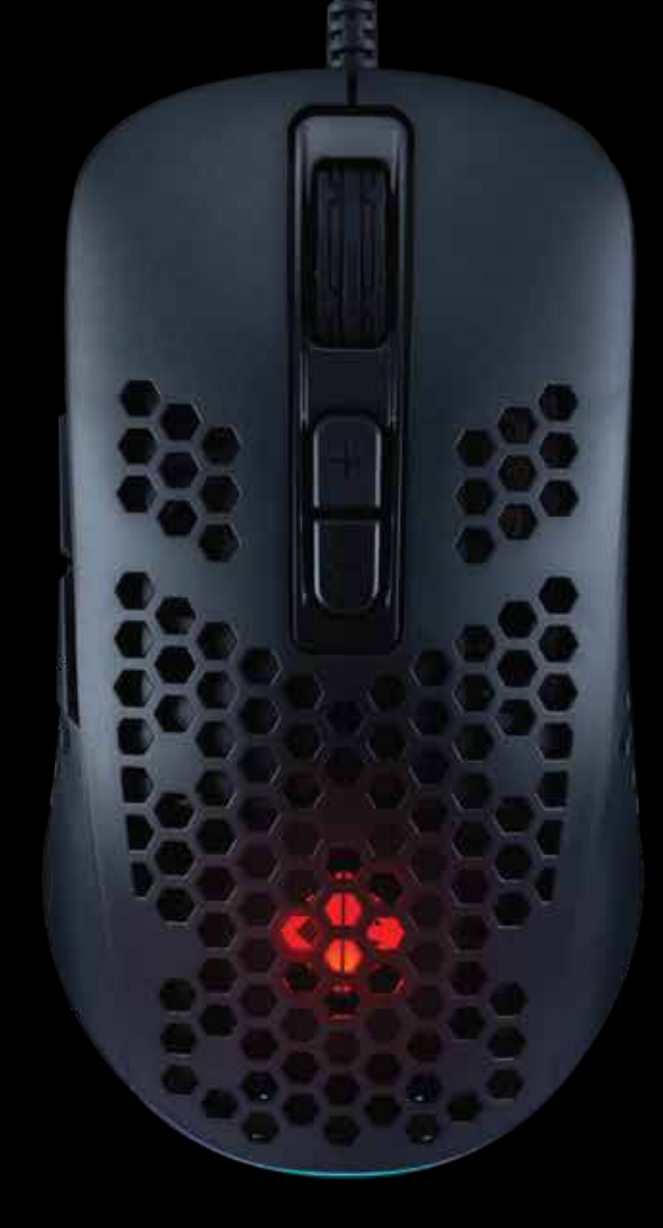

# User Manual

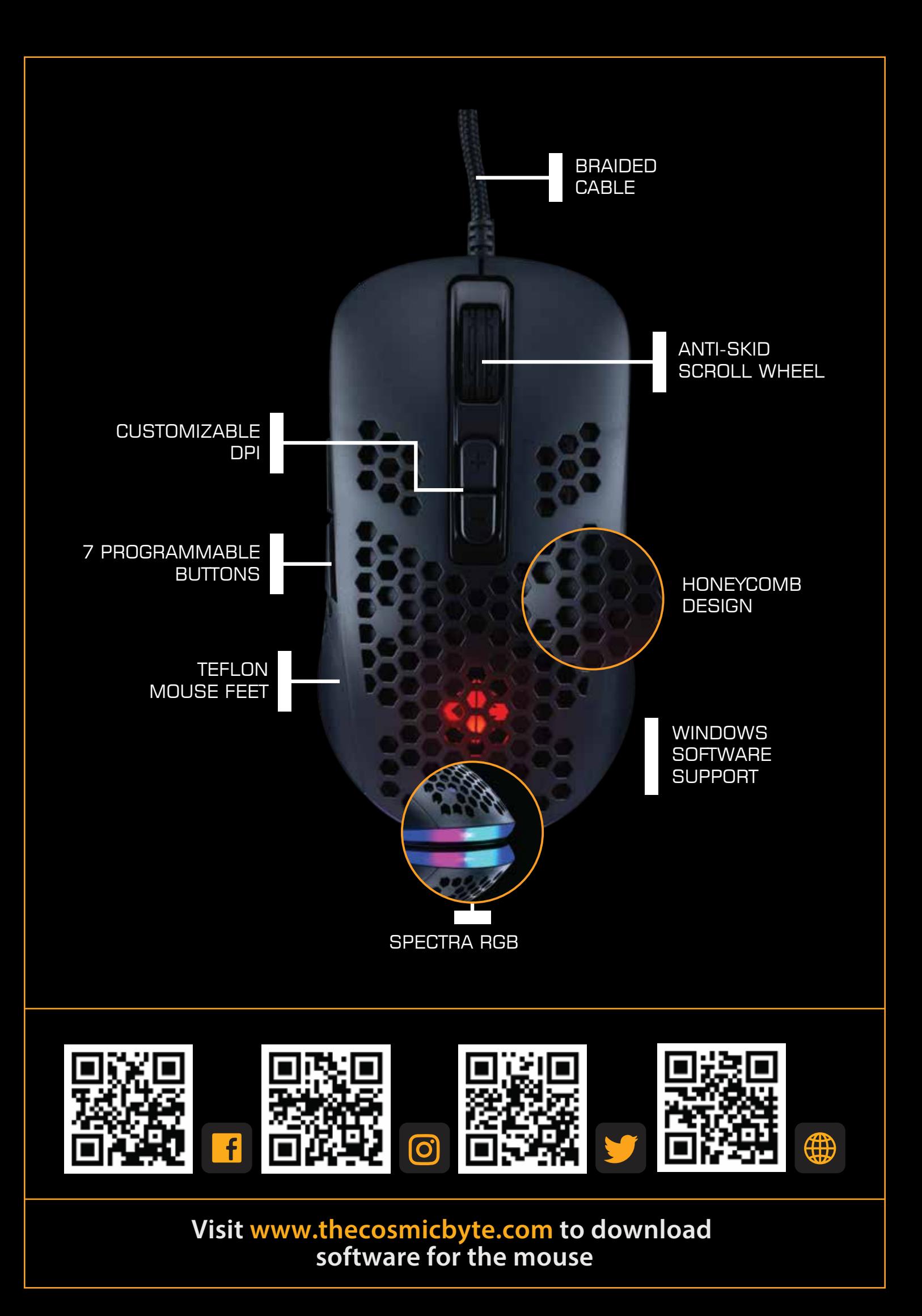

## **SPECIFICATIONS**

- 
- 
- 
- Mouse Sensor: 825IC
- 
- Backlit: RGB
- Polling Rate: 1000 Hz
- 
- 
- Working current: ≤100mA
- Working voltage: 5V±0.5V
- Mouse Feet: PTFE
- 
- Acceleration: 20 G
- Max Speed: 60 IPS
- 

• Size: 120\*65\*38mm

• Weight:  $74g \pm 3g$  (Without Cable),  $108g \pm 3g$  (With Cable) • Keys:  $7 (Right, Left, Scrioll, Dpi+, Dpi-, Forward, Back)$ 

• DPI: 200 Lowest and 12800 Highest

• Connector: Nickel Plated USB

- Cable: 1.8M Braided Cable
	-
	-
	-
- Switches: Huano 10 Million
	-
	-
- Support: Win8/Win10 and above

## **FEATURES**

- Gaming Sensor- The High-Precision Sensor that delivers Pinpoint Accuracy
- DPI- High precision sensor with ability to choose level of 6 levels of DPI.
- Textured Surface- Honeycomb design helps to grip the mouse perfectly with either palm or claw style
- 7 Programmable Button- Assigns functions and shortcut to the 7 buttons of the mouse using the Windows software
- Anti-Skid Scroll Wheel -Textured scroll wheel gives you better grip and feel of every scroll while gaming.
- 1000 Hz Polling Rate: Enjoy lag free gaming and extremely fast response with 1000 Hz polling rate

## **STEPS TO CONNECT TO PC**

- 1. Unpack the mouse from the packaging and remove the plastic film from the mouse feet if any.
- 2. Connect the mouse to the PC using the USB port on the backside of the PC.
- 3. The mouse will be detected by Windows within 5-30 seconds.
- 4. Download the software for the mouse from the Cosmic Byte website.
- 5. Install the software (Note: Some antivirus may try to stop installation as software would not be updated in their database, so disable antivirus before installation)
- 6. Once installed restart your PC.
- 7. Your mouse is now ready for use. You can customize the functions of the mouse using the software

# **TROUBLESHOOTING**

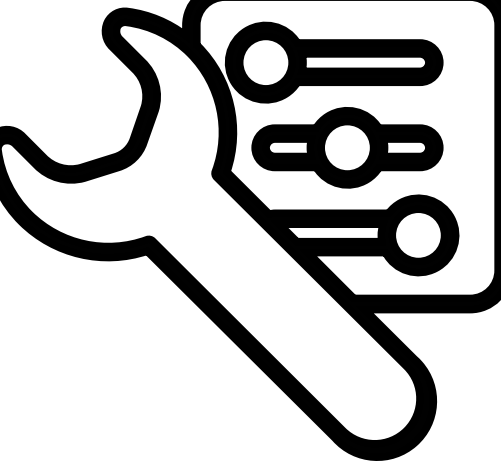

#### **1. Unable to detect mouse on PC**

Ans: Try connecting the mouse on a different USB port on the PC. Try connecting the mouse directly on the motherboard USB port of the PC. Avoid using extension hubs.

### **2. Software does not detect the mouse.**

**Ans:** Kindly uninstall all other mouse software previously installed on the PC. Restart the PC, unplug the Mouse and reinsert it again.

# **SUPPORT DETAILS**

Phone: 1800 31300 7700 (Mon-Fri 10am to 5PM) Email: cc@thecosmicbyte.com

## **WARRANTY**

The Orcus Mouse carries 1 Year warranty against manufacturing defects only. Physical, Water damage and Tampered products are not covered under warranty. Regular wear and tear from battery usage is not covered under warranty.

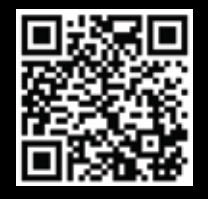

Scan the QR code to know the Warranty Claim Procedure.

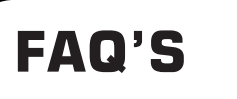

support.thecosmicbyte.com